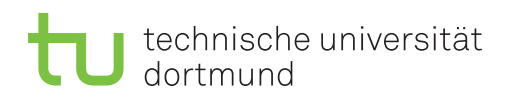

# 1. Übungsblatt

Besprechung: 27.10 (Gruppe A), 3.11 (Gruppe B)

## Allgemeine Hinweise

- Zu den in den Übungen verwendeten Microsoft Business Intelligence Produkten gibt es Videokurse über "Video 2 Brain", die bis Ende 2015 über das ITMC kostenfrei genutzt werden können. Bei den Aufgaben finden Sie entsprechend Hinweise zu einzelnen Videos. Ansonsten sind alle Produkte auf den MSDN Webseiten (Microsoft Developer Network) ausführlich dokumentiert.
- Die Übungen sind angelehnt an das Buch

J. Mundy, W. Thornthwaite, R. Kimball: The Microsoft Data Warehouse Toolkit (2nd edition), Wiley 2011,

das Sie über die Unibibliothek als E-book beziehen und begleitend zur Übung nutzen können.

• Über einen IRB Pool Account könnten Sie eine virtuelle Maschine nutzen, auf der alle in den Ubungen verwendeten Produkte und Beispieldatenbanken bereits installiert sind. ¨ Studenten der Fakultät Informatik können direkt über die IRB einen Pool Account beantragen. Alle anderen Studenten können zu Veranstaltungsbeginn einen Pool Account erhalten, was Sie bei der Online Anmeldung zu den Ubungen angeben können.

Die Nutzung von virtuellen Maschinen auf den IRB Servern wird beschrieben unter dem Schlagwort "Vbox" auf der Webseite

http://irb.cs.tu-dortmund.de/pool/info

Die virtuelle Maschine für die Data Warehouse Übung ist unter dem Namen "dw-ws1516" nach Freischaltung verfügbar. Im Rahmen der Online Anmeldung zu den Übungen können Sie Ihren IRB Account für die Nutzung freischalten lassen.

## Aufgabe 1

In den Übungen beschäftigen wir uns mit dem fiktiven Fahrradhersteller Adventure Works Cycles, im folgenden mit AWC abgekürzt, der seine Geschäftsprozesse durch eine SQL Server 2012 Datenbank unterstützt.

a) An dieser Stelle sollen Sie die Datenbank zunächst installieren mit Hilfe der Hinweise, die Sie als Dokument auf der Veranstaltungswebseite finden. Sollte Ihnen die Installation nicht möglich sein, können Sie die AWC Datenbank auf der virtuellen Maschine der IRB verwenden. !!! Alle Anderungen auf der virtuellen Maschine gehen beim Beenden verloren. Alle Daten sollten Sie ¨ deshalb vorher woanders sichern, z.B. im Homeverzeichnis Ihres IRB Pool Accounts, auf das in der VM über das SHAREDFOLDER (Laufwerk H) zugegriffen werden kann!!!

Um den Inhalt der Datenbank kennenzulernen sollten Sie einige SQL Anfragen ausprobieren. Ideen dazu finden Sie in den folgenden Aufgaben und in dem Online Material zu Kapitel 1 in dem Buch von Mundy, Thornthwaite und Kimball auf der Webseite

http://www.kimballgroup.com/data-warehouse-business-intelligence-resources/books/ microsoft-data-warehouse-dw-toolkit/

als Dokument "Adventure Works Requirements Example". Ein Diagramm mit den Schemas der Datenbank finden Sie unter

http://www.microsoft.com/en-us/download/details.aspx?id=10331

 $b)$  Überlegen Sie beispielhaft, welche typischen SQL Operationen auf der Datenbank ausgeführt werden müssen, um die Geschäftsprozesse "Verkauf" und "Produktion" zu unterstützen. Die Abbildungen 1 und 2 skizzieren dazu, wie die Geschäftsprozesse im Wesentlichen ablaufen könnten und dabei die Datenbank verwenden könnten. Erarbeiten Sie dann ausgehend von den Operationen Anforderungen, die an den Entwurf und den Betrieb der Datenbank gestellt werden. Dabei kommt es nicht auf eine vollständige Aufzählung der Operationen an, sondern darauf, sich am Beispiel einzelner Operationen einige Anforderungen klar zu machen. Für diese Aufgabe sollten Sie möglichst umfassend Ihre Kenntnisse aus Informationssysteme anwenden.

## Aufgabe 2

a) Verwenden Sie die OLTP Datenbank von Adventure Works Cycles, um einen Bericht über die Verkaufszahlen im Geschäftsjahr 2008 zu erstellen, wie er in Abbildung 3 zu sehen ist. Für jedes Produktmodell sollen in dem Bericht in der Spalte "Verkaufszahlen" die Anzahl der verkauften Produkte dieses Modells gezeigt werden.

- Schreiben Sie zunächst eine SQL Anfrage, die Ihnen die nötigen Daten für den Bericht beschafft.
	- Ein graphischer Editor zum Zusammenbauen von SQL Anfragen im SQL Server ist der Abfrage Editor im SQL Server Management Studio.
	- Achten Sie darauf, dass es nicht zu jedem Modell Verk¨aufe geben muss, diese Modelle aber trotzdem in der Statistik des Berichts mit Verkaufszahl 0 aufgefuhrt sein sollten. ¨ Dazu mussen Sie, an geeigneter Stelle, einen LEFT (bzw. RIGHT) OUTER JOIN ¨ statt einen INNER JOIN in der SQL Anfrage verwenden.
- Legen Sie den Bericht mit Hilfe der SQL Server Reporting Services an.

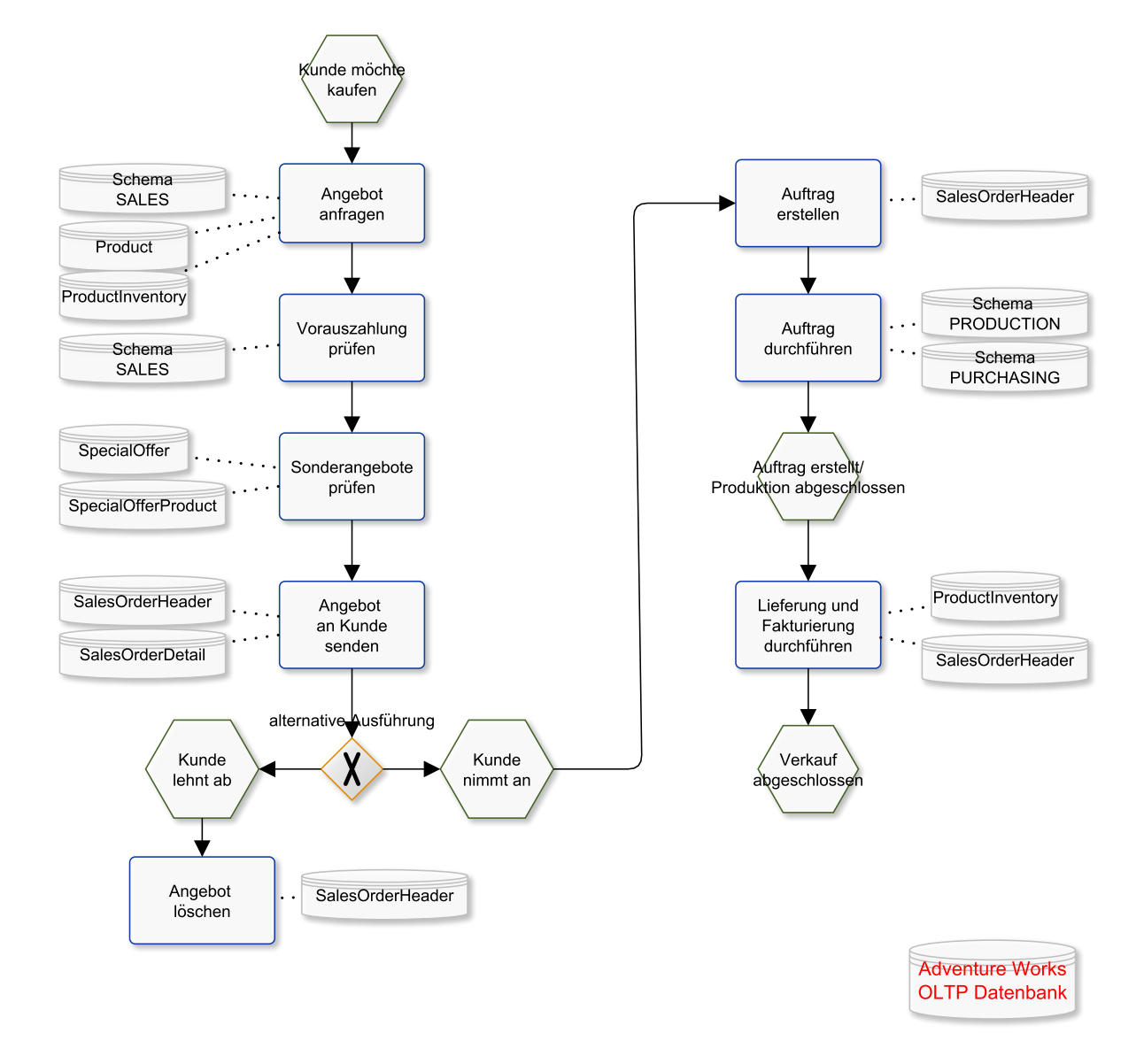

Abbildung 1: Beispielhafter, vereinfachter Ablauf des Verkaufsprozesses in AWC

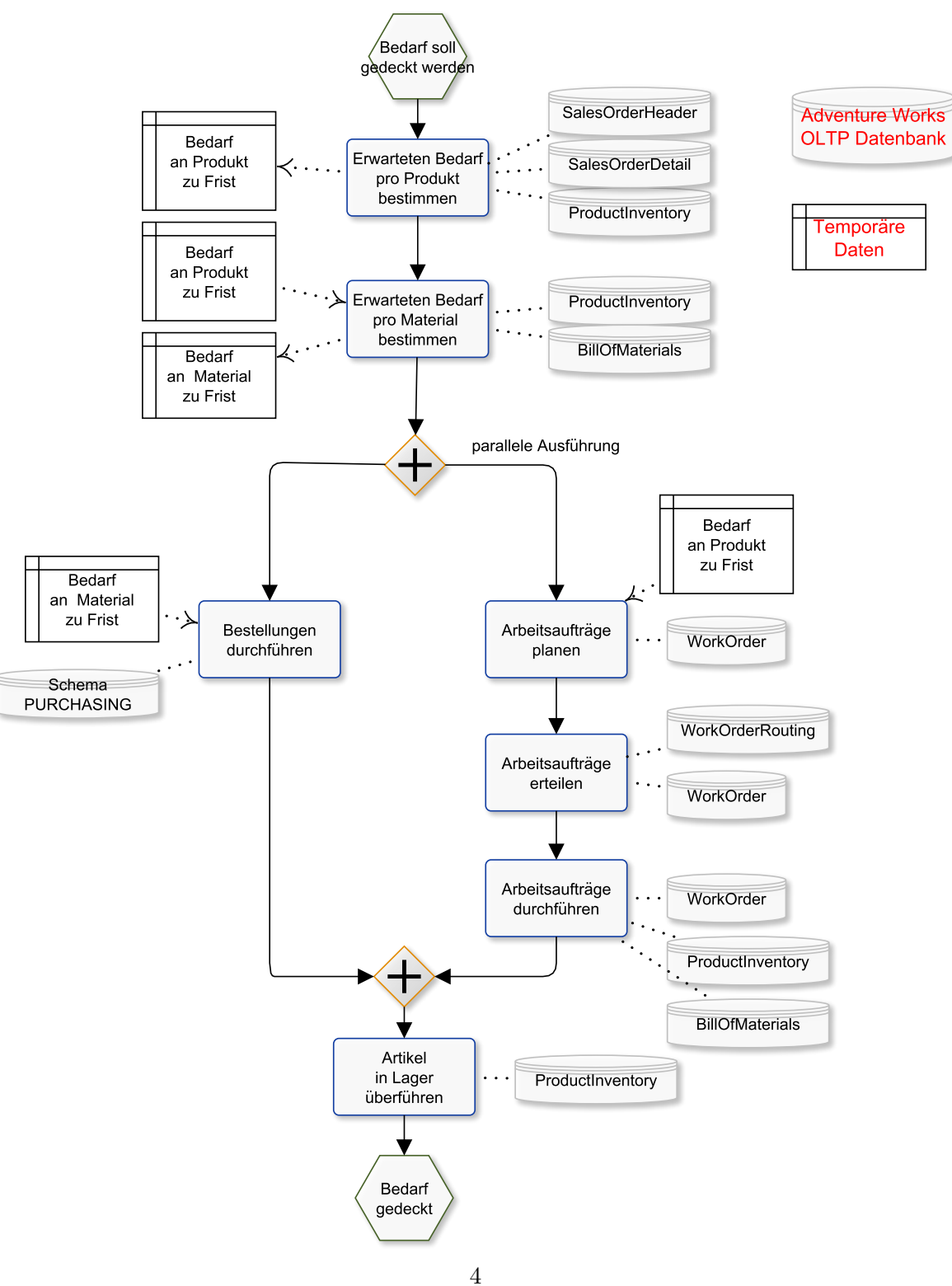

#### Abbildung 2: Beispielhafter, vereinfachter Ablauf des Produktionsprozesses in AWC

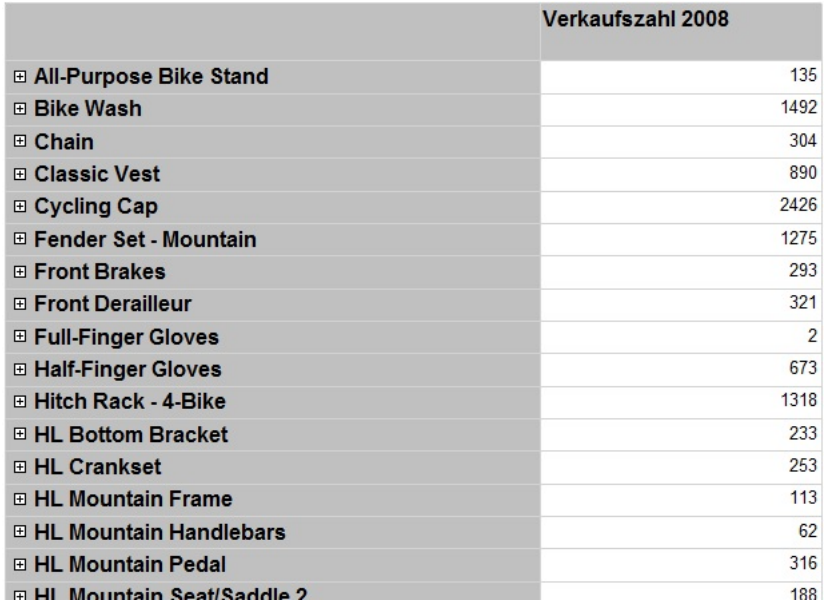

Abbildung 3: Bericht zu den Verkaufszahlen für das Geschäftsjahr 2008

– Sie finden im V2B Kurs "SQL Reporting Services – Grundlagen" detaillierte Erklärungen zu "Der erste Bericht" (Schritte 1 und 2) und "Datenquellen und Datasets/ Freigegebene SQL-Datenquelle".

b) Erweitern Sie Ihren Bericht um eine Drill Down Funktion, so dass man mit Klick auf ein Modell die Verkaufszahlen für jedes Produkt dieses Modells im Detail anschauen kann, wie in Abbildung 4 fur das Modell "Classic Vest" zu sehen ist. ¨

- Achten Sie darauf, dass nicht jedes Produkt ein Modell hat. Solche Produkte sollen unter der Kategorie "kein Modell" geführt werden. Auch hier müssen Sie dazu, an geeigneter Stelle, einen LEFT (bzw. RIGHT) OUTER JOIN verwenden. Einen Wert NULL fur das ¨ Modell können Sie mit Hilfe der TRANSACT SQL Funktion ISNULL ersetzen.
- Für den Drill Down muss der Bericht nun selbst die Verkaufszahlen der Produkte unter den Produktmodellen gruppieren und die Verkaufszahlen zusammenfassen. Da Produkte und ihre Modelle in den Zeilen angezeigt werden sollen, handelt es sich um Zeilengruppen. Wie man solche Gruppen mit Drill Down in SQL Server Reporting Services verwendet, erklärt Ihnen das Video "Gruppierung/Gruppieren im Bericht" im V2B Kurs "SQL Reporting Services – Grundlagen".

 $c$ ) Benennen Sie die Schritte, die zum Anlegen der Berichte aus Teil a) und b) nötig waren, und ordnen Sie diese in den Data Warehouse Lifecycle nach Kimball ein, soweit das möglich ist. Begründen Sie jeweils so weit wie möglich, warum man einen Schritt in einer Phase des Lifecycles wiederfinden kann.

![](_page_5_Picture_44.jpeg)

#### Abbildung 4: Drill Down zu einzelnen Produkten

## Aufgabe 3

Überlegen Sie welche Anforderungen sich für den Entwurf und Betrieb der Datenbank ergeben, wenn AWC Berichte zur Analyse von Geschäftsdaten bereitstellen möchte. Machen Sie sich die Anforderungen am Beispiel der Berichte aus Aufgabe 2 klar. Diskutieren Sie dann, inwieweit diese Anforderungen im Konflikt mit den Anforderungen zur Unterstützung der Geschäftsprozesse stehen, die Sie in Aufgabe 1 betrachtet haben.